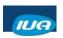

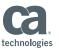

# Restructuring a CA IDMS Database

Laura Rochon Hera Evolution LLC

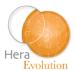

IUA/CA IDMS™ Technical Conference May 7-11, 2018

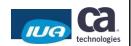

#### **Abstract**

You need to change a CA IDMS record? This session
will present considerations for restructuring a CA IDMS
database record. It focuses on the RESTRUCTURE and
RESTRUCTURE CONNECT utility statements, and the
schema compare utility IDMSRSTC. We will see when
and how to use these utilities and we will go thru an
example.

IUA

Copyright © 2018 CA. All rights reserved

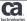

-

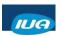

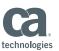

#### **Laura Rochon**

Laura has worked with CA IDMS for 30 years, including close to 7 years with Cullinet and CA. Laura is a frequent presenter at CA World and User Conferences in both North America and Europe. As a technical and application DBA, Laura has supported multiple clients in North America, by teaching classes, performing database and system reviews, installation and maintenance, and just normal DBA work. She presently works for Hera Evolution Inc, a leader in CA IDMS Support.

IUA

Copyright © 2018 CA. All rights reserved

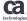

**Evolution** 

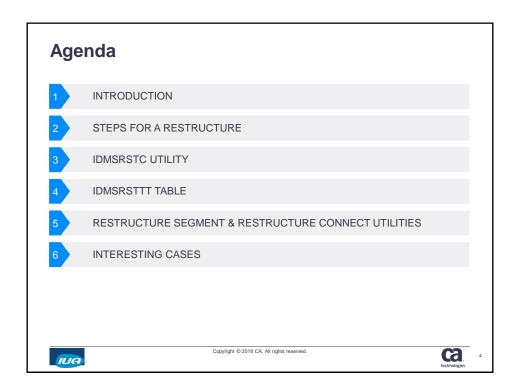

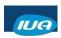

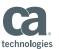

#### Introduction

- The restructure utility is used when a logical change to the database is needed
- Types of changes:
  - Add or delete element in a record
  - Change the length or position or usage mode of element
  - Change the format of a record (compressed to fixed or viceversa)
  - Add or delete sets
  - Add or delete prior or owner pointers for existing sets
  - Add or remove record compression
  - Change the control length of compressed records

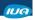

Copyright © 2018 CA. All rights reserved

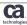

#### **Changes NOT performed by RESTRUCTURE**

- Changes to a CALC key (unload/reload)
  - Note: a restructure might be necessary
- Change Duplicates Option of CALC or Sort key (user program)
- · Change location mode of a record (unload/reload)
- Change a record's area (unload/reload)
- Change a record's id (user program)

IUA

Copyright © 2018 CA. All rights reserved

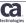

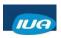

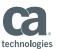

#### How a restructure works

- The RESTRUCTURE SEGMENT utility
  - performs an area sweep
  - modifies each record identified in the base restructuring table
- If not enough room on page, SR2/SR3 will be created
- If new prior pointers are being added to an existing set, a SPILL file is created
- The RESTRUCTURE CONNECT utility performs an area sweep to connect the new pointers. It will refer to the SPILL file and fill in new pointers in existing set

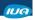

Copyright © 2018 CA. All rights reserved

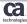

#### Steps for a restructure

- Create a base restructure table
  - By coding RSTT macros

or

- By running IDMSRSTC utility to generate RSTT macros
- Assemble and link-edit base restructure table
- Put areas offline
- Backup areas

IUA

Copyright © 2018 CA. All rights reserved

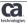

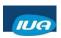

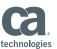

#### Steps for a restructure (cont'd)

- · Print SPACE to verify if any logically delete records
- · Physically erase logically delete records in present
- RESTRUCTURE
- If adding new pointers to existing set, run RESTRUCTURE CONNECT
- PRINT SPACE to determine if many SR2/SR3 are created
- Validate
- Reflect changes in schema and subschemas
- Backup

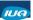

Copyright © 2018 CA. All rights reserved.

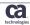

#### **IDMSRSTC** utility

- · IDMSRSTC runs in batch only
- IDMSRSTC runs local mode or under CV
- Compares new version to old version of schema and generates RSTT macro statements
- RSTT macros need to be assembled and link-edited

**VERY IMPORTANT**: generated RSTT macros should be reviewed for accuracy!

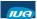

Copyright © 2018 CA. All rights reserved

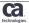

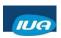

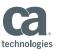

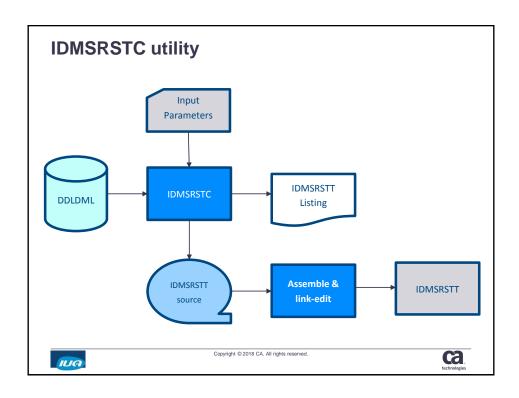

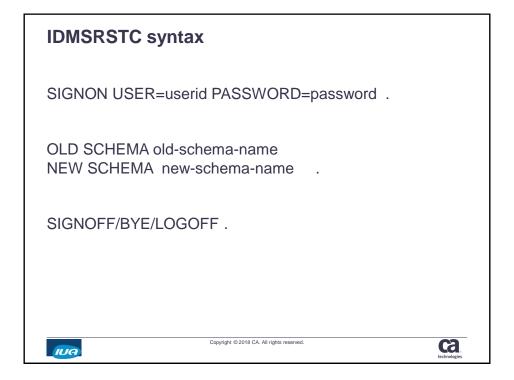

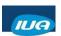

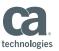

#### **IDMSRSTC** example

1IDMSRSTC 18.5 DATE TIME CAGJI5 RESTRUCTURE SCHEMA COMPARE ACTIVITY LIST 03/17/18 17475353 0001 OLD SCHEMA IS EMPSCHM V 100 000002 NEW SCHEMA IS LXRSCHEM V 1 IDMSRSTT BUFSIZE=(1100,1100) OLD NON-HOSP-CLAIM 00000001 NEW NON-HOSP-CLAIM 00000002 NEW NON-HOSP-CLAIM 000

100003\*+ I DC601235 RECORD UNCHANGED IN OLD AND NEW SCHEMAS

10MSRSTT RECNAME=DENTAL-CLAIM 000

100003\*+ I DC601235 RECORD UNCHANGED IN OLD AND NEW SCHEMAS

10MSRSTT RECNAME=DEPARTMENT 000 00000003 WORD 00000004 WORD 00000005 000003\*+ I DC601235 RECORD UNCHANGED IN OLD AND NEW SCHEMAS WORD

IUA

Copyright © 2018 CA. All rights reserved.

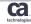

#### **IDMSRSTT** macros

| IDMSRSTT BUFSIZE | 1 per SRTT table                                          |
|------------------|-----------------------------------------------------------|
| IDMSRSTT RECNAME | 1 per record restructured                                 |
| IDMSRSTT SETPTR  | ALL or<br>1 per pointer in prefix                         |
| IDMSRSTT FIELD   | ALL or 1 per field or continuous of fields to be modified |
| IDMSRSTT END     | 1 per SRTT table                                          |
| END              | 1 per SRTT table                                          |

IUA

Copyright © 2018 CA. All rights reserved.

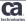

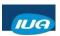

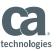

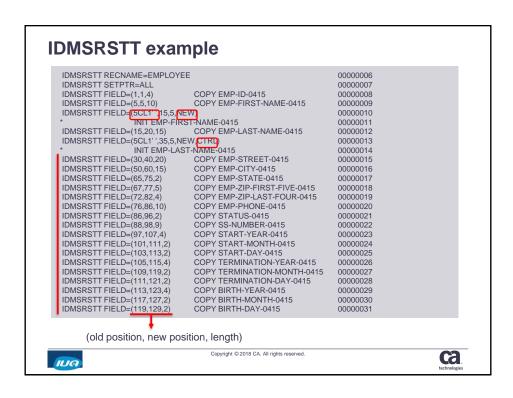

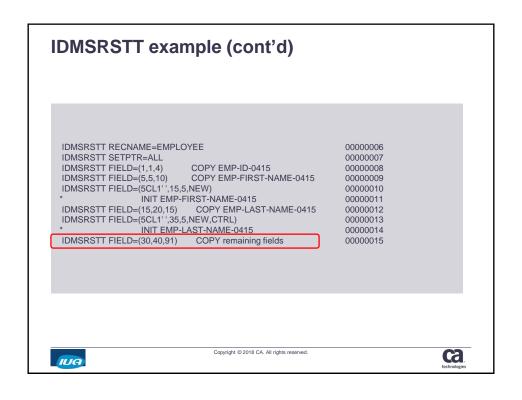

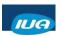

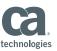

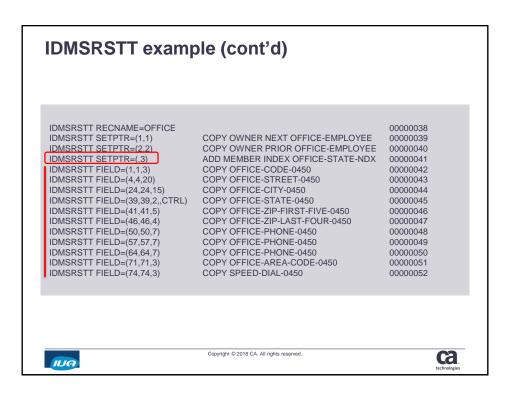

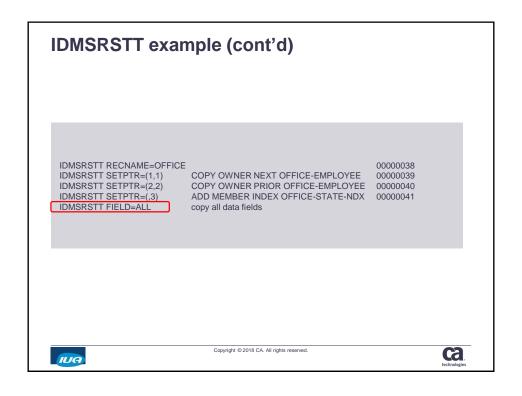

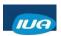

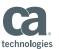

#### Preregs for a RESTRUCTURE

- Batch utility in local mode
- · Cannot be run against native VSAM file
- Must remove logically deleted record if changes to prefix

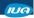

Copyright © 2018 CA. All rights reserved.

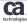

#### Logically deleted records

PRINT SPACE report:

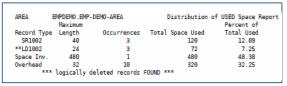

- · Deleting logically deleted records:
  - Thru IDMSBCF:
  - CLEANUP SEGMENT segment-name USING ssc-name;

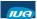

Copyright @ 2018 CA. All rights reserved.

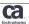

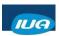

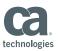

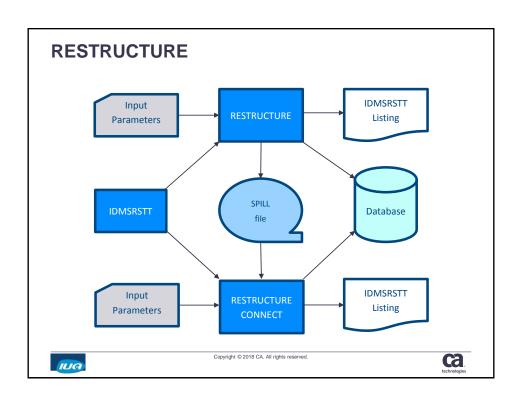

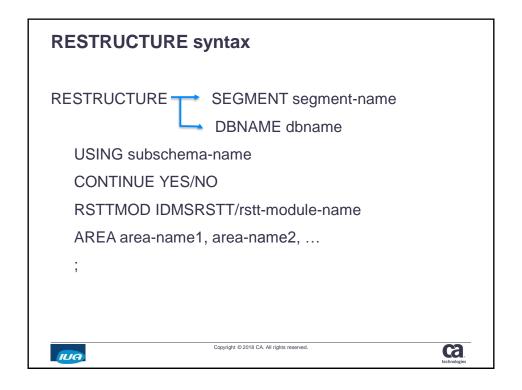

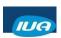

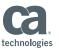

#### **RESTRUCTURE** example

RESTRUCTURE SEGMENT EMPDEMO USING EMPSS01 RSTTMOD RSTTLX2:

0UT000038 Starting Restructure of area EMPDEMO.EMP-DEMO-REGION UT000041 Completed processing of area EMPDEMO.EMP-DEMO-REGION, Pages read=50 Records read=346 UT011023 Record name EMPLOYEE Record id 415 Found=56 Changed=56 Ldel=0 0UT000038 Starting Restructure of area EMPDEMO.ORG-DEMO-REGION UT000041 Completed processing of area EMPDEMO.ORG-DEMO-REGION, Pages read=25 Records read=195

UT011023 Record name OFFICE Record id 450 Found=5 Changed=5 Ldel=0

Status = 0SQLSTATE = 00000

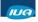

Copyright © 2018 CA. All rights reserved.

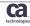

#### RESTRUCTURE CONNECT

- The RESTRUCTURE CONNECT utility connects new prior and owner pointers in existing sets
- The utility is run after the RESTRUCTURE SEGMENT
- · The utility uses the RSTT table and the information in the SPILL file generated by RESTRUCTURE

IUA

Copyright © 2018 CA. All rights reserved.

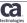

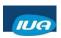

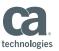

#### **RESTRUCTURE CONNECT syntax**

RESTRUCTURE CONNECT SEGMENT segment-name

→DBNAME dbname

USING subschema-name

**CONTINUE YES/NO** 

RSTTMOD IDMSRSTT/rstt-modname

AREA area-name1 area-name2

,

IUA

Copyright © 2018 CA. All rights reserved.

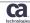

#### **Interesting cases**

- · Adding a new set between existing records
  - Must develop program to connect the records
  - If set is MA, implementation is 2 phased:
    - · Define new set as OM, OA or MM
    - · Run restructure
    - Run one-time-shot program to connect ALL member records
    - · Change set definition to MA

IUA

Copyright @ 2018 CA. All rights reserved.

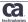

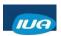

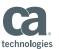

#### Interesting cases (cont'd)

- Changing a set from chained to index
  - Write a program to sweep the area, and walk the set, and call IDMSTBLU to build the index structure
  - Restructure the database (if a pointer needs to be removed)
  - Run a MAINTAIN INDEX from SORT3 using the data from the first step

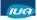

Copyright © 2018 CA. All rights reserved

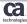

#### Interesting cases (cont'd)

- · Changing a set from index to chained
  - Write a program to sweep the area, and walk the set, and call IDMSTBLU to delete the index structure and also to produce a workfile (with dbkeys of owner/member records)
  - Run a MAINTAIN INDEX from SORT3 using the data from the previous step
  - Restructure the database to remove index pointer, and add chained pointers
  - Sort workfile from 1st step by owner dbkey
  - Write a one-time-shot program to read the sorted workedfile, access the owner record, access the member record and issue a CONNECT record to set

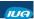

Copyright © 2018 CA. All rights reserved

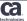

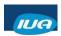

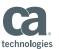

#### Interesting cases (cont'd)

- Modifying a calc key
  - Restructure the CALC record
    - If adding an element to the calc key, initialize it thru restructure or user-written program
    - If the control length of the record has changed and the record is compressed or variable-length, it is important to indicate CTRL in RSTT
  - Unload/Reload the database
    - If there are VIA records around the CALC record, you will need to run a 2<sup>nd</sup> unload/reload to recluster the VIA record

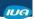

Copyright © 2018 CA. All rights reserved.

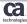

#### **Summary**

- RSTT macros can be coded manually or generated by IDMSRSTC utility
- RESTRUCTURE restructures records according to the RSTT table
- RESTRUCTURE CONNECT will connect new prior and owner pointers to existing sets
- Important to backup data before and after a restructure

IUA

Copyright © 2018 CA. All rights reserved

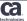

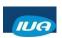

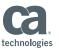

## **Questions & Answers**

### Please Complete a Session Evaluation Form

Copyright © 2018 CA. All rights reserved.

- The number for this session is D11
- After completing your session evaluation form, place it in the envelope at the front of the room

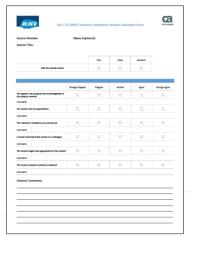

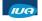

ca.